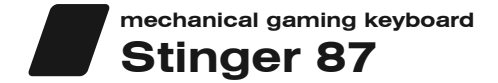

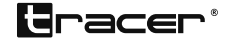

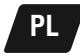

Instrukcja instalacji:

Podłącz urządzenie do wolnego portu USB w komputerze. System powinien automatycznie wykryć i zainstalować urządzenie.

Domyślny tryb oświetlenia: płynący. Przycisk światła zmienia tryby światła. FN + → ← Regulacja prędkości światła pulsującego (oddychania) FN + ↑ ↓ Regulacja jasności FN + F1: Odtwarzacz multimedialny FN + F2: Głośność – FN + F3: Głośność + FN + F4: Wyciszenie FN + F5: Zatrzymanie FN + F6: Poprzedni utwór FN + F7: Odtwarzanie/pauza FN + F8: Następny utwór FN + F9: Poczta FN + F10: Strona startowa FN + F11: My computer FN + F12: Kalkulator

FN + WIN-L: BLOKOWANIE/Odblokowanie okien

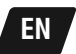

Installation: Plug the mouse into the orresponding socket USB. The keyboard will be detected automatically.

Backlight default mode: flow. Lighting button change different lighting mode.  $FN + \rightarrow \leftarrow$  Adjust breathing light speed FN + ↑↓ Adjust light brightness FN + F1: Media player FN + F2: Volume-FN + F3: Volume+ FN + F4: Mute FN + F5: Stop FN + F6: Previous song FN + F7: Play/Pause FN + F8: Next song FN + F9: Mail FN + F10: Homepage FN + F11: My computer FN + F12: Calculator FN + WIN-L: LOCK/Unlock windows

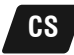

Návod na instalaci: Připojte zařízení k volnému USB portu v počítači. Systém by měl zařízení zjistit a nainstalovat ovladače.

Podsvícení výchozí režim: plynulý.

Tlačítko osvětlení mění režimy osvětlení.

FN + → ← Nastavení rychlosti pulzujícího světla (dýchání)

- FN + ↑ ↓ Nastavení jasu
- FN + F1: Přehrávač médií
- FN + F2: Hlasitost -
- FN + F3: Hlasitost +
- FN + F4: Ztišení
- FN + F5: Zastavení
- FN + F6: Předchozí skladba
- FN + F7: Spuštění/Pauza
- FN + F8: Následující skladba
- FN + F9: Pošta
- FN + F10: Úvodní stránka
- FN + F11: Můj počítač
- FN + F12: Kalkulačka
- FN + WIN-L: BLOKOVÁNÍ/Odemknutí oken

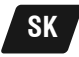

Návod na inštaláciu: Zariadenie pripojte do voľného USB portu v počítači. Systém by mal automaticky zaregistrovať a nainštalovať zariadenie.

Podsvietenie predvolený režim: plynulý. Tlačidlo osvetlenia mení režimy osvetlenia. FN + → ← Nastavenie rýchlosti pulzujúceho svetla (dýchanie) FN + ↑ ↓ Nastavenie jasu FN + F1: Prehrávač médií FN + F2: Hlasitosť – FN + F3: Hlasitosť + FN + F4: Stíšenie FN + F5: Zastavenie FN + F6: Predchádzajúca skladba FN + F7: Spustenie/Pauza FN + F8: Nasledujúca skladba FN + F9: Pošta FN + F10: Úvodná stránka FN + F11: Môj počítač

FN + F12: Kalkulačka

FN + WIN-L: BLOKOVANIE/Odomykanie okien

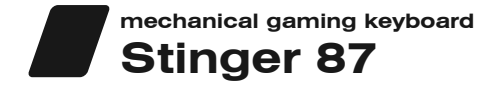

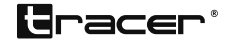

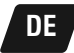

Montageanleitung:

Gerät an eine freie USB-Schnittstelle des Computers anschließen. Das System erkennt und installiert das Gerät normalerweise automatisch.

Hintergrundbeleuchtung Standardmodus: fließend. Licht-Taste ändert die Leuchtmodi. FN + → ← Einstellung der Geschwindigkeit des pulsierenden Lichts (Atmen) FN + ↑ ↓ Helligkeits-Einstellung FN + F1: Multimedia-Player FN + F2: Lautstärke – FN + F3: Lautstärke + FN + F4: Stummschalten FN + F5: Stopp FN + F6: Vorheriges Lied FN + F7: Wiedergabe/Pause FN + F8: Nächstes Lied FN + F9: Mail FN + F10: Startseite FN + F11: Mein Computer FN + F12: Rechner

FN + WIN-L: SPERREN/Entsperren der Fenster

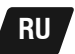

Руководство по установке: Подключите устройство к свободному порту USB в компьютере. Система должна автоматически обнаружить и установить устройство.

Подсветка режим по умолчанию: текущая. Кнопка подсветки меняет режим света. FN + → ← Регулировка скорости пульсирующего света (дыхания) FN + ↑ ↓ Регулировка яркости FN + F1: Медиаплеер  $FN + F2$ : Громкость – FN + F3: Громкость + FN + F4: Отключение звука FN + F5: Остановка воспроизведения FN + F6: Предыдущая композиция FN + F7: Воспроизведение/пауза FN + F8: Следующая композиция FN + F9: Почта FN + F10: Стартовая страница FN + F11: Мой компьютер FN + F12: Калкулятор

FN + F12: БЛОКИРОВКА/Разблокировка окон

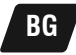

Инструкция за инсталиране:

Включете устройството към свободен USB порт на компютъра. Системата трябва автоматично да открие и инсталира устройството.

Подсветка - режим по подразбиране: протичащ. С бутона на светлината се променят режимите на светлината.

FN + → ← Регулиране на скоростта на пулсиращата светлина (дишане)

- FN + ↑ ↓ Регулиране на яркостта
- FN + F1: Мултимедиен плейър
- FN + F2: Сила на звука –
- FN + F3: Сила на звука +
- FN + F4: Изключване на звука
- FN + F5: Спиране
- FN + F6: Предишно произведение
- FN + F7: Възпроизвеждане/пауза
- FN + F8: Следващо произведение
- FN + F9: Поща
- FN + F10: Начална страница
- FN + F11: Моя компютър
- FN + F12: Калкулатор
- FN + WIN-L: БЛОКИРАНЕ/Деблокиране на прозорците

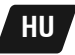

Telepítési útmutató: Csatlakoztasd a berendezést a számítógép szabad USB portjára. A rendszernek automatikusan fel kell ismernie és telepítenie a berendezést.

Háttérvilágítás - alapértelmezett mód: áramló. A fény gomb változtatja a világítás módokat. FN + → ← Villogó fénysebesség szabályozása (lélegzés) FN + ↑ ↓ Fényerő szabályozás

- FN + F1: Multimédia lejátszó
- FN + F2: Hangerő –
- FN + F3: Hangerő +
- FN + F4: Némítás
- FN + F5: Leállítás
- FN + F6: Előző szám
- FN + F7: Lejátszás/pause
- FN + F8: Következő szám
- FN + F9: Posta
- FN + F10: Kezdőoldal
- FN + F11: A számítógépem
- FN + F12: Számológép
- FN + WIN-L: ZÁROLÁS/Ablakok feloldása
-